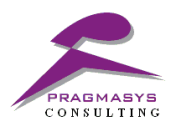

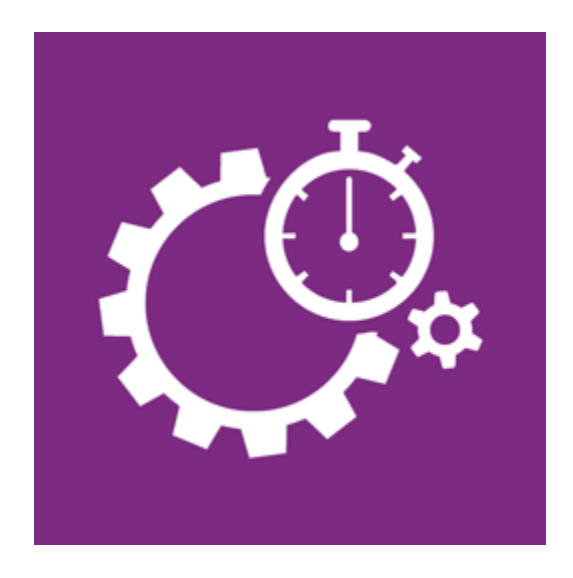

# **System Jobs Insights Installation Guide**

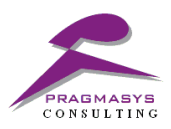

#### **Document Version History**

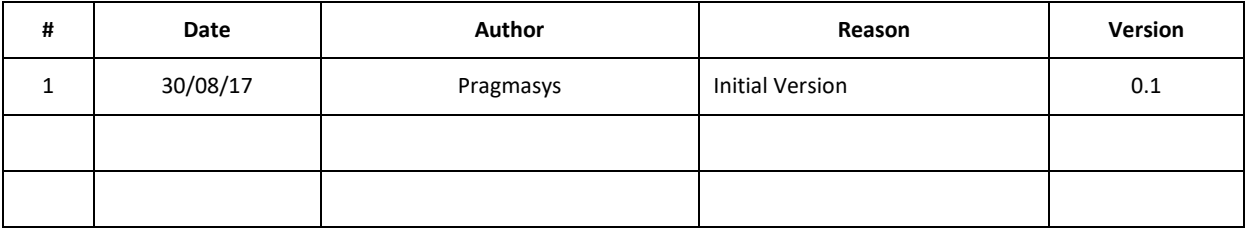

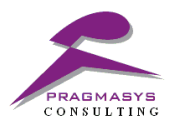

## **Table of Contents**

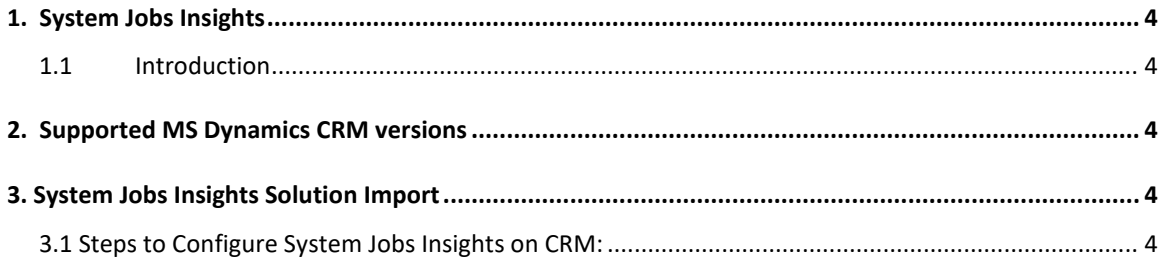

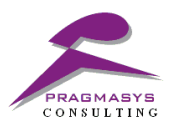

### <span id="page-3-0"></span>**1. System Jobs Insights**

#### <span id="page-3-1"></span>**1.1 Introduction**

**System Jobs Insights** provides the status of the systems jobs in the CRM system along with its vulnerability on the system.

Some important features: -

- a. Intuitive UI to understand the system jobs count for below statuses
	- i. Failed
	- ii. Succeeded
	- iii. Cancelled
	- iv. Waiting
- b. Distinct system jobs records which probably affects the environment.
- c. Pragmasys support link to understand the impact of system jobs due to Async operation base table.

#### <span id="page-3-2"></span>**2. Supported MS Dynamics CRM versions**

1. Microsoft Dynamics 365 online and on premise version.

#### <span id="page-3-3"></span>**3. System Jobs Insights Solution Import**

#### <span id="page-3-4"></span>**3.1 Steps to Configure System Jobs Insights on CRM:**

- 1. Login into MS CRM using the System Administrator/Customizer role.
- 2. Navigate to Customizations>Solutions>Import the solutions.
- 3. Import the solution named "SystemJobsInsightsSolution 1 0 0 0 managed ".
- 4. Close the window once the solution installed successfully.
- 5. Refresh window and check under the solutions once import done successfully.

# **Find step by step installation snapshots:**<br>← → *C* | a secure | <del>increased and a securities</del>

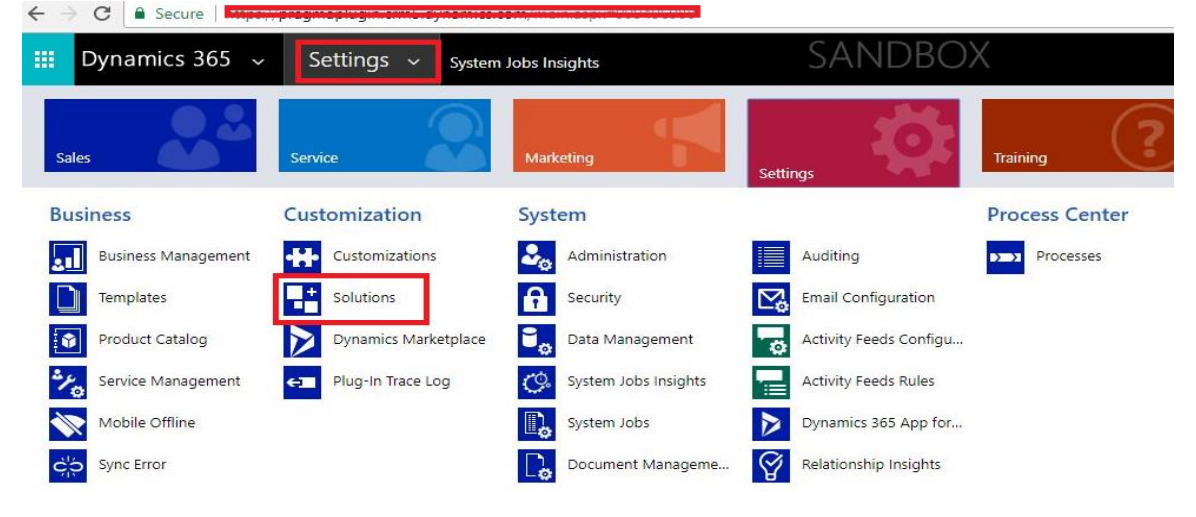

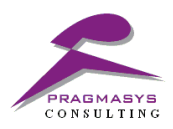

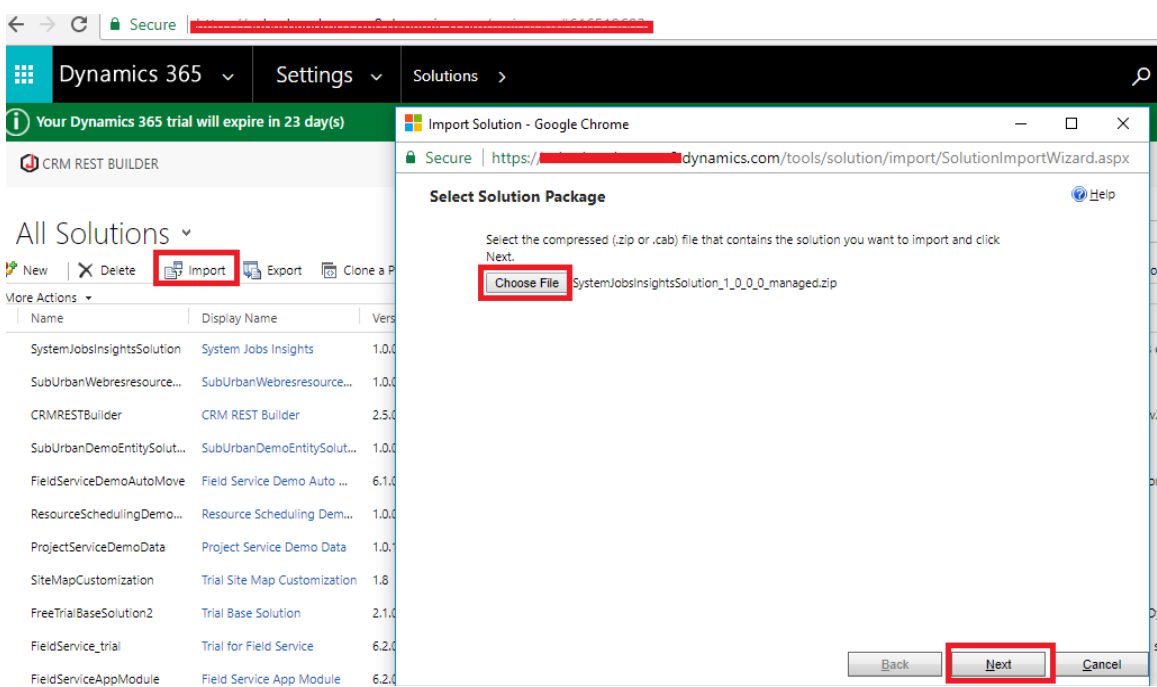

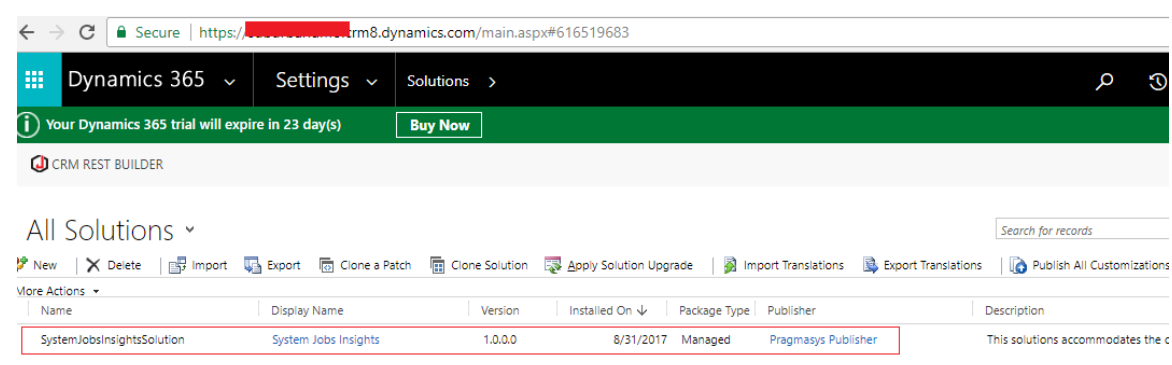

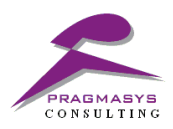